**FT410**

# *TELEPHONE CALL LOGGER*

Rispetto a qualche anno fa, quando l'esercizio telefonico era monopolio dell'allora Sip, nel settore operano oggi diverse compagnie e altre nuove mordono il freno nell'attesa di gettarsi in quella che sempre più sembra essere una competizione; già, una gara che si fa a colpi di spot pubblicitari e di tariffe quasi incredibili. A riprova di ciò, è questo l'unico settore dove hanno fatto la loro comparsa le pubblicità comparative, da poco ammesse anche nel nostro paese; insomma, una una lotta "selvaggia" per accaparrarsi nuovi clienti, per convincere un utente a telefonare con questo, piuttosto che con quel gestore. Ma sarà poi vero che telefonando con una compagnia si arriva a risparmiare addirittura la metà o i due terzi di quel che si spenderebbe facendo altrimenti? Evidentemente molti ci credono, altrimenti non si abbonerebbero a Tele2, piuttosto che a Infostrada, Wind, Tiscali, Lombardiacom (tanto per citarne alcuni...) e non andrebbero a cercare quei dispositivi da mettere tra telefono e linea per non scordare di fare il prefisso giusto all'ora giusta. Proprio così, l'ora:

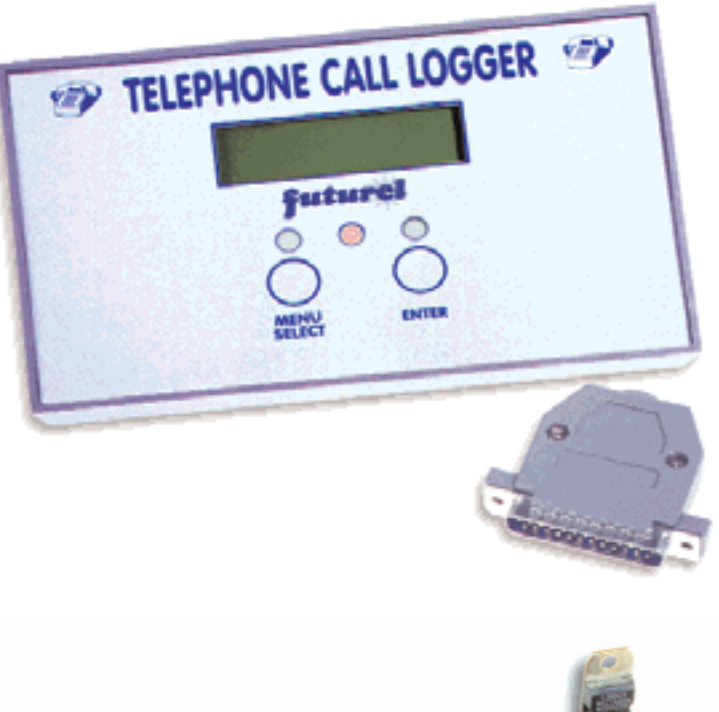

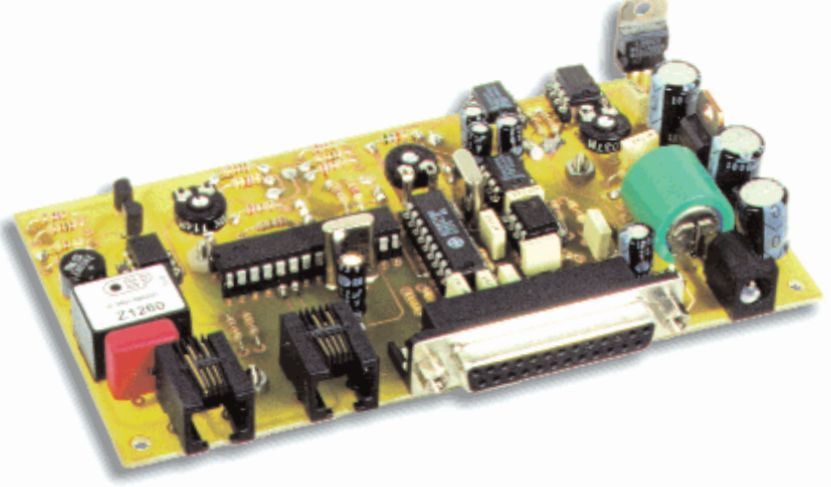

infatti non è vero che una compagnia faccia risparmiare incondizionatamente rispetto alle altre, perché il risparmio è questione di fasce orarie e di tipo di chiamata. Se andate a vedere bene le clausole dei contratti o le postille scritte (rigorosamente a caratteri microscopici) sotto i depliant e i manifesti pubblicitari, ogni gestore offre formule vantaggiose limitate a particolari fasce di utenza: ad esempio chi chiama entro la regione di appartenenza, alla sera, esclusivamente in Italia, i soli familiari, ecc. Per verificare in

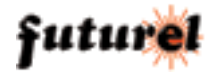

## *CARATTERISTICHE E FUNZIONAMENTO FT410*

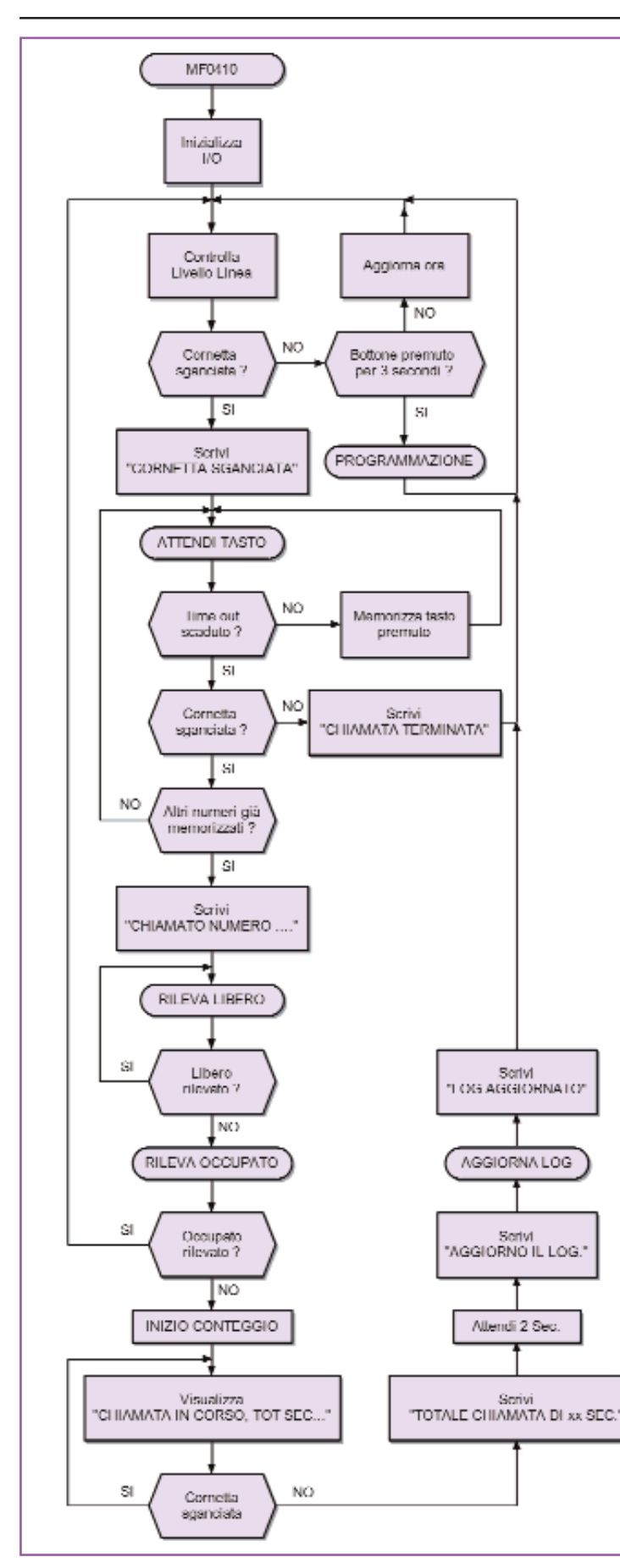

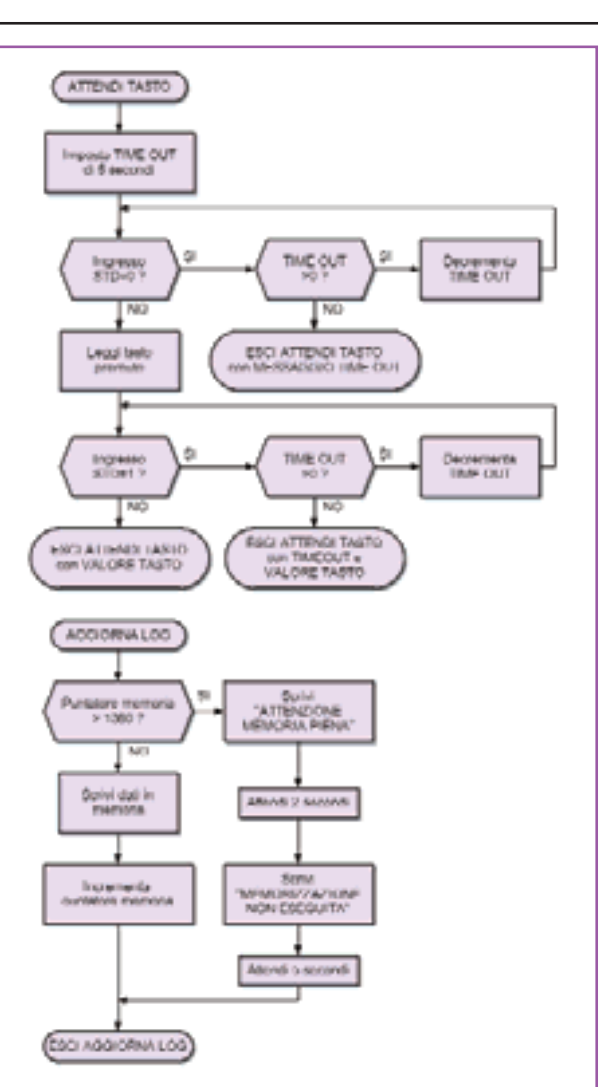

*Tutte le funzioni del nostro apparato vengono gestite da un microcontrollore PIC16F876 il cui firmware è piuttosto complesso. Per comprendere tale programma pubblichiamo i relativi diagrammi di flusso. A sinistra è raffigurato il "Main Program" che conferma quanto sia complesso ed articolato il programma. Il flow-cart evidenzia come il micro verifichi costantemente lo stato della linea e quello del rivelatore di tono per stabilire se il numero chiamato è libero o occupato e se la conversazione ha avuto inizio. In alto in questa stessa pagina possiamo osservare il flow-chart relativo alla subroutine che rileva i toni digitati con la tastiera del telefono (ovvero il numero chiamato) mentre più in basso osserviamo la subroutine "Aggiorna Log" che ci segnala quando la memoria interna è piena.*

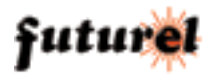

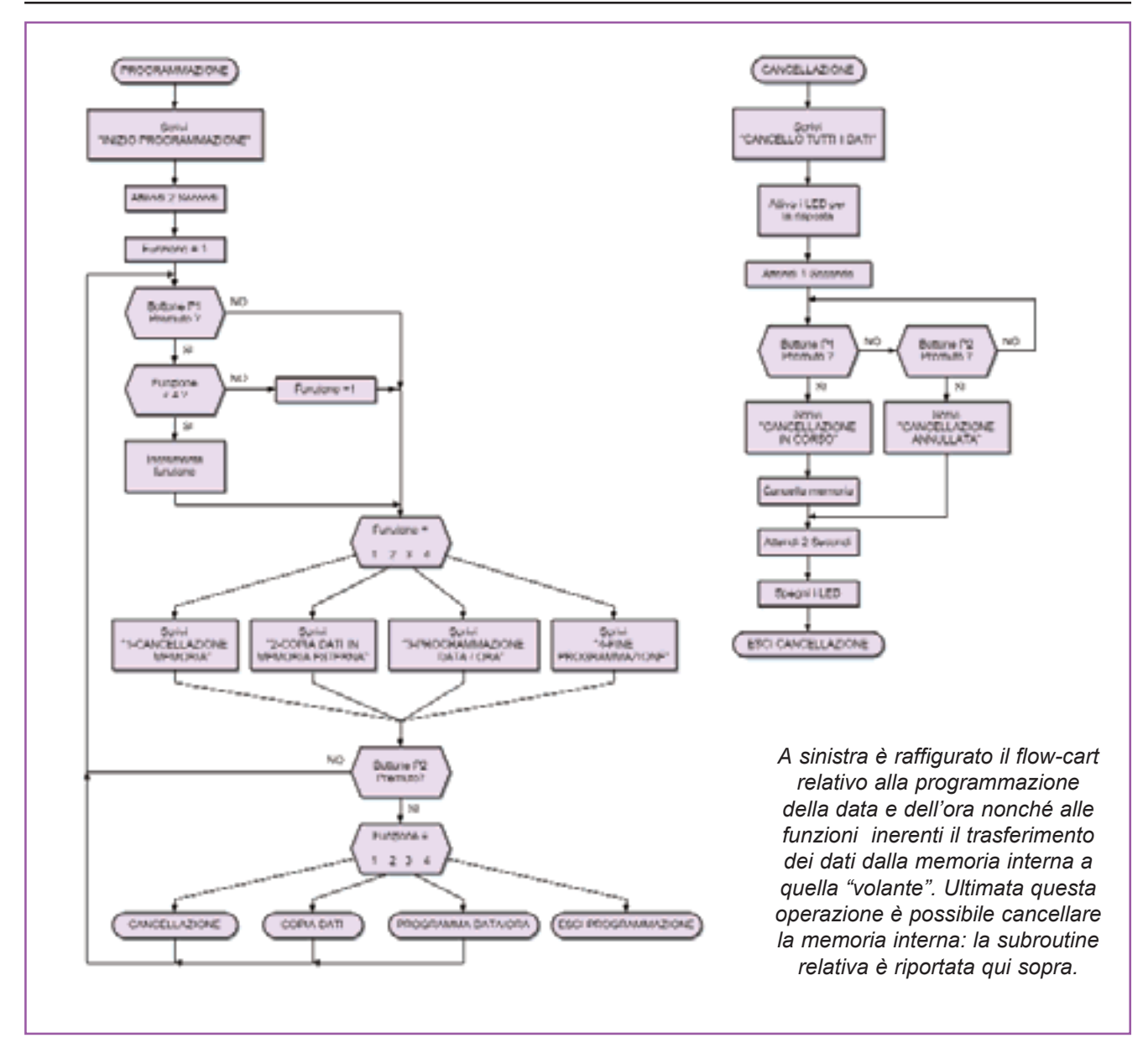

pratica questo discorso, potete realizzare e installare il dispositivo qui proposto, che sostanzialmente è un registratore di tutte le informazioni inerenti alle telefonate uscenti da un determinato apparecchio. Con esso saprete sempre, per ciascuna telefonata in uscita, il numero composto compreso di prefisso, la data (giorno e mese) in cui è iniziata, nonché la durata. Col termine "telefonata in uscita" si intende quelle fatte dal telefono al quale il

dispositivo viene collegato. Se non capite il perché di questa apparente limitazione, eccovi la risposta: registriamo i dati delle chiamate fatte perché sono quelle che si pagano! Senza contare che per ottenere informazioni sulle telefonate ricevute, in special modo sul numero del chiamante, occorrerebbe essere abbonati all'apposito servizio. Potendo registrare le informazioni sulle telefonate fatte, il dispositivo consente di desumere importanti dettagli, ovvero:

a) distinguere le chiamate per gestore, leggendo il prefisso con cui iniziano; in questo caso, numeri preceduti da 1055 si riferiranno a telefonate fatte con Infostrada, quelli che iniziano con 1088 saranno relativi a chiamate con Wind, mentre, ovviamente, i numeri con il solo prefisso teleselettivo (es. lo 02 per Milano) o radiomobile (es. 347 per i cellulari Omnitel-Vodafone) si intenderanno come telefonate effettuate usando come gestore Telecom Italia;

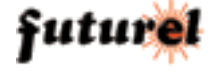

b) verificare il costo per ciascuna telefonata, in base alla durata: in tal caso, per sapere se una chiamata fatta con una certa compagnia costa effettivamente le 50 o 100 lire al minuto promesse dal contratto, basterà andare a verificare in bolletta l'addebito ad essa relativo, quindi dividerlo per il tempo registrato dal dispositivo; non disponendo della bolletta dettagliata, sarà comunque possibile ricavare il prezzo delle conversazioni sommando i tempi di tutte quelle registrate con un determinato gestore nel periodo di fatturazione, quindi dividendo per il tempo totale l'importo della bolletta stessa;

c) conoscere sempre i numeri chiamati da un determinato utente, dal proprio ufficio o da casa propria. In quest'ultima evenienza il *Telephone Call Logger* mostra le sue doti di perfetto controllore dello stato di un apparecchio telefonico, giacché può essere usato in casa per verificare che i ragazzi non abusino del telefono per chiamare numeri di servizi troppo costosi o poco ortodossi, e in ufficio per smascherare dipendenti e collaboratori che approfittano del telefono aziendale per telefonare ad amici e parenti sparsi per il mondo. Lo stesso apparato, opportunamente nascosto e collocato in parallelo ad una linea telefonica, consente di registrare cronologicamente i numeri composti da un telefono messo sotto controllo. A tale proposito ricordiamo (specie negli ambienti di lavoro) che l'impiego dell'apparato per tale

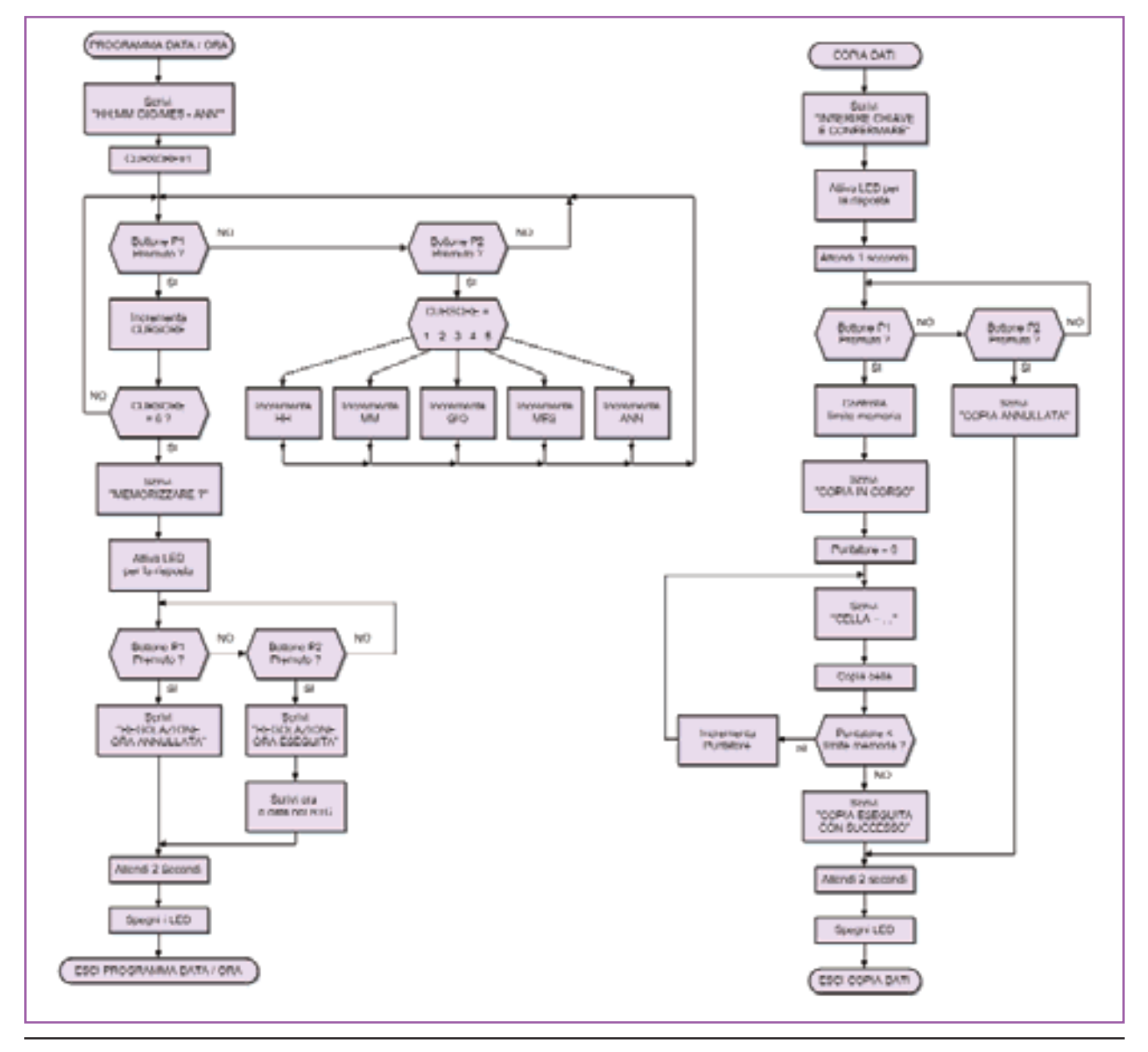

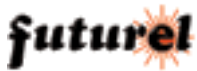

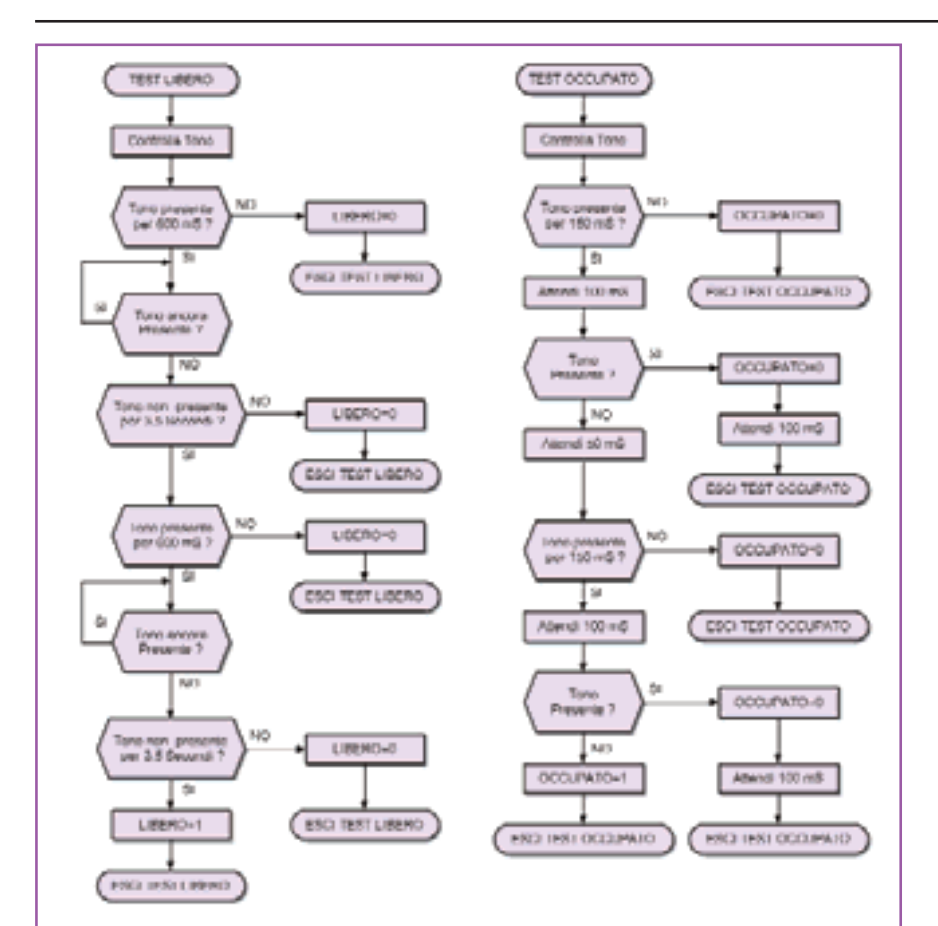

*Sopra e nella pagina precedente sono raffigurate rispettivamente le subroutine relative alla programmazione della data e dell'ora (che si effettua con i due pulsanti), al trasferimento dei dati dalla EEPROM interna a quella esterna, al riconoscimento dello stato di libero ed a quello di occupato. In entrambi questi casi il programma controlla la presenza della nota a 440 Hz, misura la durata della stessa e l'intervallo tra una nota e la successiva. Elaborando questi dati, il microcontrollore è in grado di stabilire se il numero chiamato è libero o occupato e quando ha inizio la comunicazione.*

scopo potrebbe infrangere alcune norme dello statuto dei lavoratori e/o della legge sulla privacy: il nostro consiglio è quello di informarsi preventivamente su tali norme... I dati relativi alle telefonate uscenti vengono in una prima fase memorizzati all'interno della EEPROM da 256 Kbit utilizzata nel circuito; questa memoria consente di registrare i dati di circa 1.300 telefonate. Per trasferire questi dati al PC per l'elaborazione, abbiamo utilizzato una memoria ausiliaria

montata all'interno di un connettore a vaschetta da 25 poli. Questo speciale connettore va collegato alla relativa presa del *Telephone Call Logger*; utilizzando l'apposita procedura, i dati delle telefonate vengono trasferiti sulla memoria del connettore. Successivamente lo stesso connettore va inserito nella presa per porta parallela del PC nel quale, con una procedura molto semplice, vanno scaricati. A questo punto è possibile procedere all'elaborazione dei dati con

Excel o con altri programmi simili. L'impiego della "memoriaponte" consente al nostri circuito di lavorare in maniera indipendente, svincolato dalla presenza (spesso ingombrante se non inopportuna) di un Personal Computer. In questo modo risulta anche possibile utilizzare per l'elaborazione dei dati un PC installato altrove; ad esempio, potremo scaricare sul PC di casa i dati relativi al *Telephone Call Logger* collegato in ufficio o viceversa. Una volta trasferiti i dati sul PC, è possibile cancellare quelli presenti all'interno del dispositivo liberando così la memoria interna.

Il circuito è indubbiamente complesso, e non potrebbe essere altrimenti, vista la gran quantità di funzioni in esso implementate; esso comprende: - un'unità di elaborazione a microcontrollore (PIC16F876) cui è affidata la supervisione dell'insieme;

- un display a cristalli liquidi che funziona come interfaccia utente;

- un modulo integrato real-time clock che gestisce la data e l'ora;

- un banco di memoria nel quale vengono salvati tutti i dati relativi alle telefonate uscenti;

un rivelatore di sgancio (cornetta sollevata/ abbassata); - un riconoscitore di nota a 440 Hz;

- un decoder DTMF;

- uno stadio di alimentazione in grado di fornire le tensioni stabilizzate necessarie al funzionamento di tutti i circuiti. A riposo il display mostra la data e l'ora (giorno e mese, perché il modulo real-time-clock usato non prevede la gestione dell'anno: chiede solo di

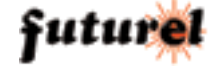

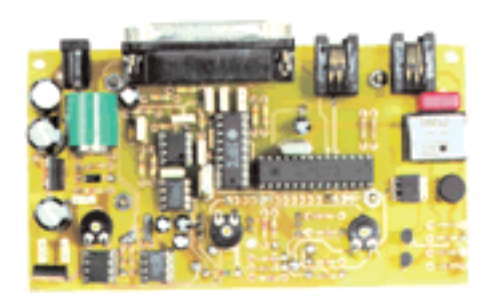

*Basetta lato componenti e ... ... lato saldature.* 

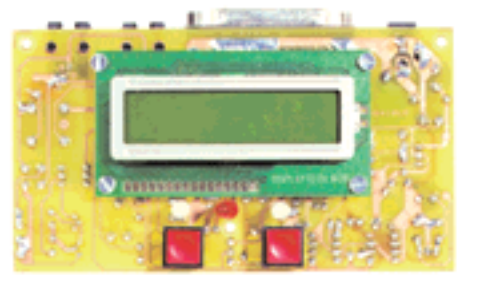

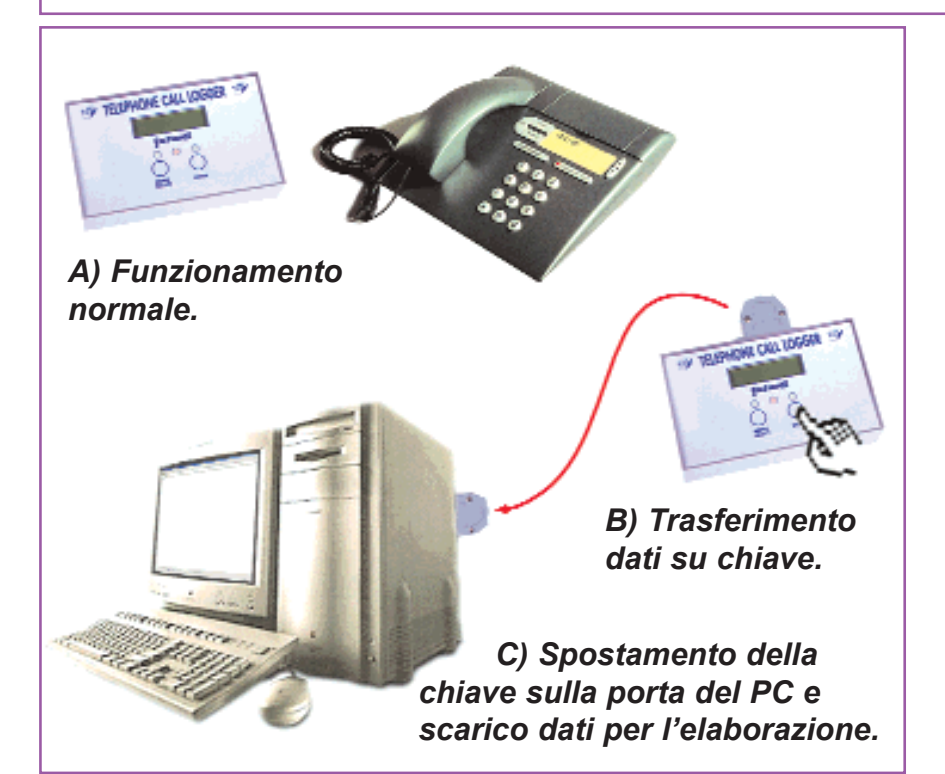

specificare se l'anno in corso è bisestile o meno, ovviamente per sapere quando febbraio conta 29 giorni...) mentre in conversazione, se la telefonata è uscente, visualizza il numero chiamato e la durata (costantemente aggiornata) espressa in minuti e secondi. In programmazione mostra i messaggi che aiutano l'utente a compiere le varie operazioni relative essenzialmente all'impostazione della data e dell'ora, al prelievo dei dati ed alla cancellazione della memoria.

Il sistema è insensibile alle

chiamate entranti ma rileva soltanto le uscenti, tuttavia discrimina le due non direttamente ma basandosi esclusivamente sull'analisi dello stato della linea e sull'eventuale presenza di toni di centrale e bitoni DTMF. Vediamo i casi uno ad uno, partendo dal presupposto che il microcontrollore si "scomoda" solo se rileva lo sgancio, ovvero quando legge l'1 logico ai capi della resistenza R6. Quando viene ricevuta una telefonata, se l'utente non risponde il circuito nemmeno si scompone: la ignora. Se invece si sgancia la cornetta, il micro si dispone a controllare quello che avviene in linea: attende per qualche secondo la presenza del tono di centrale, quindi se non sente nulla vuol dire che la linea è stata impegnata per rispondere e non per chiamare; ciò significa che deve ripristinarsi e disinteressarsi della telefonata, perché, lo sapete, il *Telephone Call Logger* registra solo le conversazioni in uscita dal telefono cui è abbinato. Analizziamo invece il caso in cui l'utente voglia fare una telefonata: qui il dispositivo deve solo capire se la chiamata viene effettivamente svolta e a partire da quando, oppure se la linea è occupata e l'utente deve riagganciare senza parlare, dunque non spendendo una lira (cioè, un euro). Vediamo le possibili situazioni, che iniziano tutte con lo sgancio (pin 16 del micro che passa da 0 a 1 logico). L'utenza chiamata è occupata: dopo la transizione 0/1 sul piedino 16 il PIC16F876 testa il proprio pin 17 per vedere l'andamento del tono; se trova quello di centrale attende che il bus dell'8870 gli passi le informazioni sulle cifre DTMF composte dal telefono, numeri che il micro acquisisce uno alla volta, scanditi dalle commutazioni della linea STD. Per l'acquisizione dell'indicativo

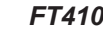

#### *CARATTERISTICHE E FUNZIONAMENTO FT410*

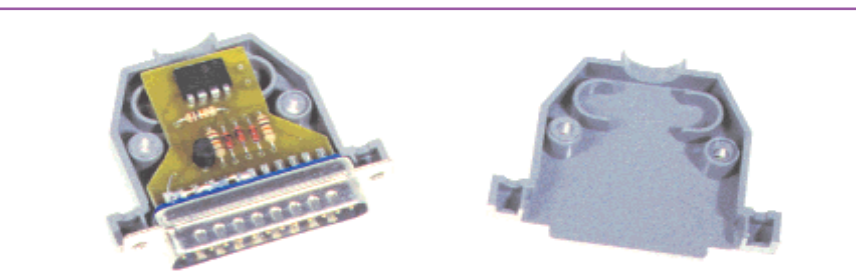

*La forma e le dimensioni della basetta consentono di inserire la stessa all'interno di una calotta normalmente utilizzata per i connettori DB25.*

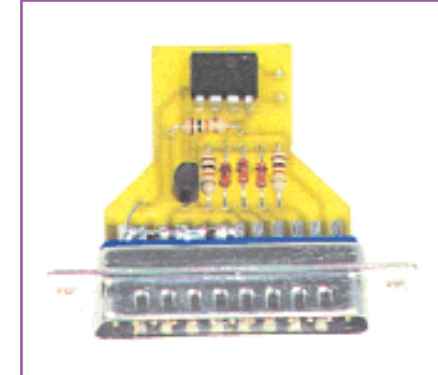

telefonico è previsto un tempo di 5 secondi, scaduto il quale il microcontrollore verifica quale tono è presente ai capi del doppino: se trova l'occupato (nota a 440 Hz pulsata con periodi di 0,5/0,5 secondi o

*Per trasferire i dati dal Telephone Call Logger al PC senza dover spostare fisicamente uno dei due dispositivi, abbiamo previsto una memoria su chiave da spostare ed inserire sulla porta parallela del Computer tutte le volte che si vogliono trasferire ed elaborare i dati.*

190/210 ms.) vuol dire che l'utente non può rispondere e il chiamante deve riagganciare. Il circuito si ripristina e non registra alcun dato del tentativo di chiamata. L'utenza chiamata risponde: in questo caso,

*Il contenitore nel quale è stato alloggiato il nostro Telephone Call Logger è prodotto dalla Teko ed è contraddistinto dal codice PULT 362.* 

*Il pannello frontale di alluminio va forato come indicato nel disegno della pagina a lato. Anche sul lato superiore della scatola plastica vanno realizzate delle cave per consentire i collegamenti alla linea telefonica, alla sorgente di alimentazione ed alla chiave di memoria. Per dare un aspetto professionale al dispositivo (e per nascondere eventuali imperfezioni nei fori) abbiamo rivestito il frontalino con un pannello plastico adesivo serigrafato (o stampato con una laser).* 

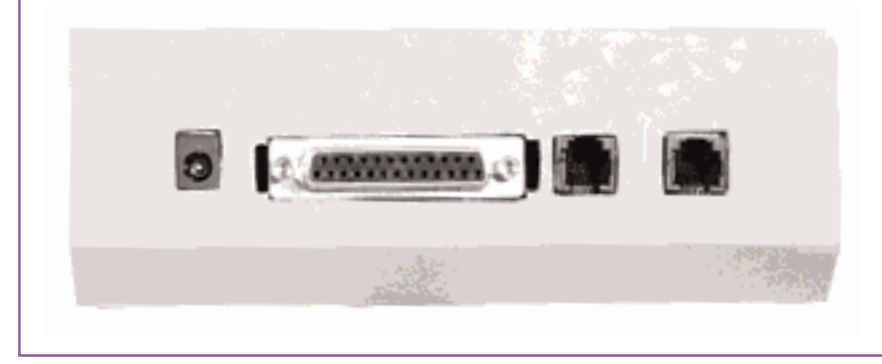

trascorso il time-out di 5 secondi previsto per la composizione del numero e la connessione all'utente chiamato, il micro va a vedere il tono presente in linea; trovando libero, suppone che la conversazione possa andare a buon fine. Il circuito non è in grado di determinare il momento esatto della risposta del chiamato, perciò procede per approssimazione nel modo seguente: tra una nota di libero (che dura 1 secondo) e la successiva vi sono poco più di 4 secondi, il che significa che il micro, terminato l'ultimo "tuuu" attende poco più di quest'ultimo intervallo; se subito dopo rileva una nuova nota, ripristina il timer di attesa, altrimenti vuol dire che l'utente chiamato ha risposto. In questo caso, non potendo determinare l'esatto istante della risposta il software fa una media e a partire da questo istante somma due secondi (la metà dell'intervallo tra due note di libero) determinando così il presunto istante di inizio della telefonata. Per rilevare la fine della conversazione, il micro si basa sul riaggancio, cioè legge il ritorno a zero logico del piedino 16. Detto questo, dovreste aver compreso a sufficienza come funziona il controllo sulla linea. Prima di passare alla memorizzazione dei dati, va osservato un particolare: il controllo dei bitoni DTMF è attivo fino a quando il circuito non rileva il tono di occupato o il libero; durante la telefonata, perciò, il circuito non può acquisire alcun dato corrispondente ad un tono. Abbiamo detto che il solo caso in cui vengono memorizzati gli estremi di una telefonata è quando la stessa va a buon fine: al riaggancio, dunque, il

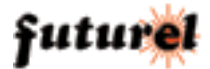

# *LO SCARICO DEI DATI*

*La procedura per trasferire i dati dal Telephone Call Logger (TCL) al PC è molto semplice. Innanzitutto bisogna collegare la chiave di memoria al TCL ed utilizzando l'apposita procedura (assistita, tra l'altro, dal display) copiare i dati dalla memoria interna a quella della chiave. A questo punto possiamo prendere la chiave e collegarla alla porta parallela del PC sul quale vogliamo trasferire ed elaborare i dati. E' necessario verificare che nel BIOS del PC la porta parallela LPT1 sia configurata come "EPP"; se così non fosse provvedete a cambiare l'impostazione. A questo punto dovete copiare sul PC (da dischetto) il programma utilizzato per il trasferimento, software denominato key.exe. Potete creare una apposita directory dove trasferire questo programma oppure memorizzarlo sotto la radice principale. Con un doppio clic fate partire il programma: apparirà una finestra in MS-DOS nella quale verranno indicate le telefonate registrate.* 

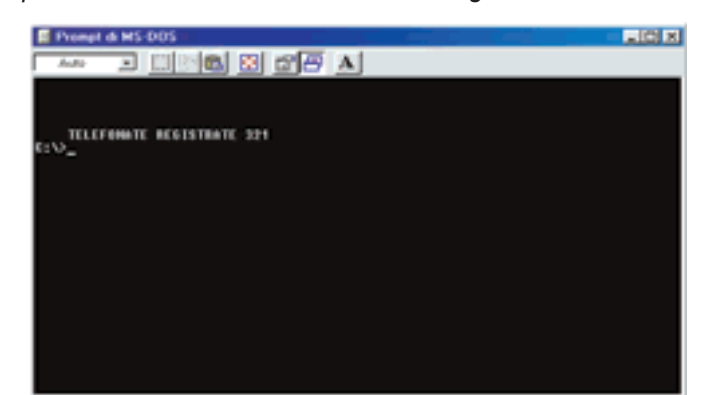

*Cliccando "Exit" tornerete a Windows e, sotto la stessa cartella contenente il programma, troverete un file in formato testo denominato DATALOG.TXT simile al seguente:*

> **1;11/11/1;8:8:49;47;0331356025 2;11/11/1;8:9:57;48;0331356025 3;11/11/1;8:11:7;62;0331356025 4;11/11/1;8:12:31;44;0331356025 5;11/11/1;8:13:37;46;0331356025 6;11/11/1;8:14:45;46;0331356025 7;11/11/1;8:16:15;53;0331356025**

**.......................................................** *Il significato di ciascuna riga è molto semplice; ad esempio, nel caso della prima riga (1;11/11/1;8:8:49;47;0331356025) abbiamo: 1 = numero progressivo del record (questo e' il primo); 11/11/1 = giorno/mese/anno (anno 0=bisestile, 1 ,2 3 gli altri); 8:8:49 = ora:minuti:secondi di inizio chiamata; 47 = durata della chiamata in secondi; 0331356025 = numero completo di prefisso. E così via. I separatori utilizzati sono stati scelti in modo da poter*

*facilmente importare i dati con un foglio di calcolo. Il programma ideale per questa operazione è sicuramente Microsoft Excel. Dopo aver aperto un nuovo documento, impostate File quindi Apri e, tra i file disponibili, scegliete quelli di testo (.txt); a questo punto andate nella directory relativa ed aprite il file DATALOG.txt; come delimitatore scegliete il punto e virgola. Potrete a questo punto sfruttare tutte le risorse di Excel, effettuare i calcoli che desiderate, realizzare dei grafici, effettuare delle ricerche sui numeri chiamati, ecc.*

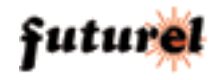

microcontrollore prende i dati relativi all'indicativo chiamato, nonché all'ora registrata come inizio conversazione, calcola la durata (ora finale meno orario iniziale...) e trasferisce queste informazioni dalla propria RAM alla EEPROM seriale 24LC256 (U1). Quest'ultima ha una capacità di 256 Kbit e può contenere i dettagli di oltre 1300 telefonate. È di tipo I²C-Bus e viene gestita mediante i piedini 5 e 6 (rispettivamente Serial DAta e Serial CLock) del microcontrollore, configurati come bus che serve oltretutto al dialogo con il modulo real-timeclock (U2). Quando la memoria è piena o comunque nel momento in cui l'utente voglia scaricare le informazioni registrate fino ad allora, è possibile copiare i record in un'apposita memoria volante (identica alla U2) che si prevede alloggiata in un connettore maschio volante a 25 pin, del tipo a vaschetta. Allo scopo, nella scheda è previsto un adatto connettore femmina collegato al bus I²C in modo da far gestire al microcontrollore anche la EEPROM volante. Per l'alimentazione di quest'ultima si provvede tramite i piedini 4, 5, 6, collegati al positivo dei 5 volt, e 2, 19, 20, 21, 22, 23, 24, 25, connessi a massa. Per copiare il contenuto nella EEPROM volante, non bisogna fare altro che inserire il relativo connettore nell'apposita presa del *Telephone Call Logger*, quindi avviare l'apposita procedura assistita dal display. Fatto ciò, si toglie il maschio e lo si inserisce nella porta parallela del Personal Computer in cui verranno trasferiti i dati. Solo dopo aver verificato che vi siano tutti, potete ordinare al

dispositivo di azzerare la EEPROM locale in modo da lasciare spazio per nuove registrazioni. L'intero circuito funziona con una tensione continua di 12÷15 volt applicata al plug di alimentazione, dal cui polo positivo il diodo di protezione D2 porta corrente ai due regolatori: U3 è un LM317 impiegato per ricavare 10 V stabilizzati, mentre U4 è il canonico 7805 dal quale otteniamo i 5 volt. La prima tensione serve a far funzionare gli operazionali del filtro attivo, nonché il riconoscitore di nota LM567; con i 5 volt funziona la logica, cioè il micro, le memorie, il modulo RTC (e la sua batteria in tampone) il display a cristalli liquidi e l'8870.

In questo contesto, particolare riguardo meritano le procedure operative, che pertanto analizziamo prima delle altre, con la premessa che tutte si svolgono tramite un apposito menu visualizzato dal display LCD, nel quale si scorre e si opera mediante i due pulsanti associati ai led bicolore. Vediamo le procedure una ad una, analizzando anche l'uso dei pulsanti e le rispettive segnalazioni date dai led bicolore LD2 e LD3. Iniziamo supponendo di aver acceso il sistema per la prima volta, condizione nella quale occorre innanzitutto impostare data e ora; fatelo dopo la scritta di benvenuto visualizzata dal display (i due led bicolore devono apparire arancioni). Per accedere al menu basta tenere premuto il pulsante P1 per tre secondi, allorché il display mostra il messaggio che conferma l'accesso. Ora, premendo più volte il medesimo pulsante potete scorrere tra le 4

procedure operative previste; quando il visualizzatore presenta il nome di quella interessata, vi potete accedere premendo P2, che dunque funziona da ENTER. Per tutte le procedure va notato un particolare: dopo essere entrati in una di esse, la funzione dei pulsanti cambia in base a quale avete scelto; per evitare errori, il display vi indicherà sempre la corrispondenza tra un colore e la possibile scelta. Ad esempio, verde=OK o procedi; rosso=annulla o esci. Ma cos'è questo colore? Semplice: quello che assume il led bicolore accanto a ciascun pulsante. In sostanza, quando c'è da compiere una scelta, il microcontrollore accende di rosso il led bicolore accanto a un pulsante e di verde quello accanto all'altro, indicandovi che dovete premere l'uno o l'altro in base alla decisione che volete prendere.

## **LE PROCEDURE DI GESTIONE DATI**

Analizzata l'impostazione dell'orologio, vediamo le procedure relative alla gestione dei record delle telefonate, che sono la 1 e la 2. Come al solito. a ciascuna si accede premendo P2 quando appare la rispettiva voce.

Entrando nella prima (Cancellazione memoria) il display vi chiede se volete o meno cancellare i dati conservati in EEPROM; contemporaneamente accende di rosso il led bicolore di un pulsante e di verde quello dell'altro. Il messaggio indicherà Verde=OK=procedi (con l'azzeramento della memoria...) e Rosso=annulla=esci (dalla procedura). Ovviamente con il primo viene cancellato il contenuto del banco di memoria, mentre premendo il pulsante il cui led è rosso abbandonate la procedura e

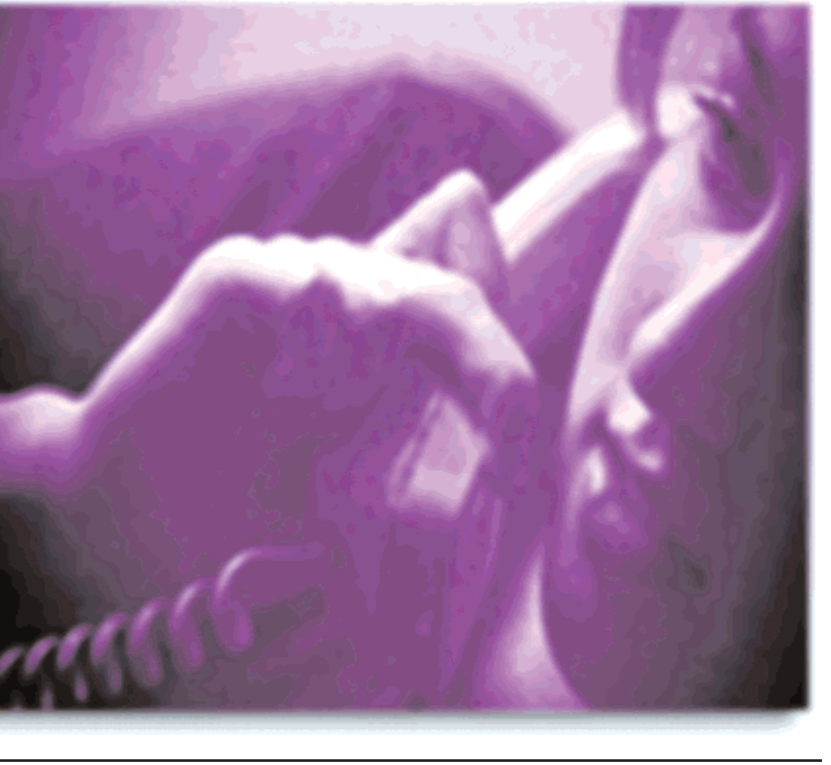

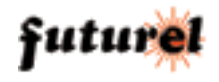

tornate al menu principale). La procedura 2 consente di copiare i dati nella memoria esterna; accedendovi, potete trasferire il contenuto della EEPROM nel supporto di memoria trasportabile, così da caricare i dati nel Personal Computer. Ovviamente tale procedura può essere condotta con esito favorevole solamente se avete preventivamente inserito il connettore maschio nella femmina DB25 dello stampato; altrimenti i dati verranno passati alla porta ma non copierete nulla. Una volta entrati in procedura, il display indicherà di inserire la memoria volante nel connettore posteriore; fatto questo, un altro messaggio vi dirà quali pulsanti premere per ottenere ciò che volete, ossia: Verde=OK=procedi o Rosso=annulla=esci. I colori sono evidentemente quelli dei led posti accanto ai pulsanti P1 e P2. Come al solito, agendo sul pulsante associato al colore rosso, abbandonando la procedura tornate al menu principale. Notate che durante la copia dei dati dalla memoria locale a quella di trasporto (volante) il sistema provvede a cancellare le celle contenenti le informazioni contenute in quest'ultima, ovvero vi sovrascrive i nuovi record.

## **USCIRE DALLE PROCEDURE**

Terminate le impostazioni, potete abbandonare il menu e mettere il sistema nella condizione operativa semplicemente scorrendo nel menu con il solito P1 fino a vedere apparire la quarta procedura (Fine programmazione); a questo

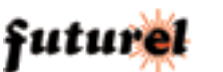

punto, premendo P2 eseguite il comando e uscite. Ora il dispositivo si mette in attesa di una chiamata uscente (sgancio della cornetta del telefono) e opera normalmente. Notate che potete uscire in ogni momento dal menu di impostazione, anche dopo esservi entrati e senza aver compiuto alcuna procedura: quando appare il messaggio di accesso al menu, premete più volte P1 fino a raggiungere "Fine programmazione" e uscite agendo sul P2.

## **IL TRASFERIMENTO DEI DATI SU PC**

Per l'acquisizione dei dati da Personal Computer è stato previsto un semplice programma disponibile sotto forma di file eseguibile per MS-DOS (avviabile anche nella modalità MS-DOS di Windows 95/98 o nel prompt di MS-DOS di Windows Me e 2000) che dovete installare nel PC. Il programma va avviato solo dopo aver inserito nella porta parallela il connettore contenente la EEPROM volante che, ovviamente, deve già contenere i dati scaricati (mediante l'apposita procedura) dal Telephone Call Logger. Per evitare problemi, consigliamo di inserire il connettore/memoria a computer spento. E' anche necessario verificare che nel BIOS del PC la porta parallela LPT1 sia configurata come "EPP"; se così non fosse provvedete a cambiare l'impostazione. Copiate sul PC (da dischetto) il programma utilizzato per il trasferimento, software denominato key.exe. Potete creare una apposita directory dove trasferire questo programma oppure memorizzarlo sotto la radice principale. Con un doppio clic fate partire il programma: apparirà una finestra in MS-DOS nella quale verranno indicate le telefonate registrate. Il software non cancella il contenuto della memoria, poiché a ciò provvederà il sistema alla successiva copia dei dati. Cliccando "Exit" tornerete a Windows e, sotto la stessa cartella contenente il programma, troverete un file in formato testo denominato DATALOG.txt. | separatori utilizzati sono stati scelti in modo da poter facilmente importare i dati con un foglio di calcolo. Il programma ideale per questa operazione è sicuramente Microsoft Excel. Dopo aver aperto un nuovo documento, selezionate *File* quindi *Apri* e, tra i file disponibili, scegliete quelli di testo (.txt); a questo punto andate nella directory relativa ed aprite il file DATALOG.txt; come delimitatore scegliete il punto e virgola. Potrete a questo punto sfruttare tutte le risorse di Excel, effettuare i calcoli che desiderate, realizzare dei grafici, delle selezioni, controllare chi ha effettuato quella determinata telefonata, eccetera.

> **L'articolo completo del progetto è stato pubblicato su:**

**Elettronica In n. 66 Febbraio 2002**